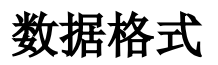

数据格式是指用于设置数据集字段显示的格式类型。

如下图, "折扣"字段添加百分比。

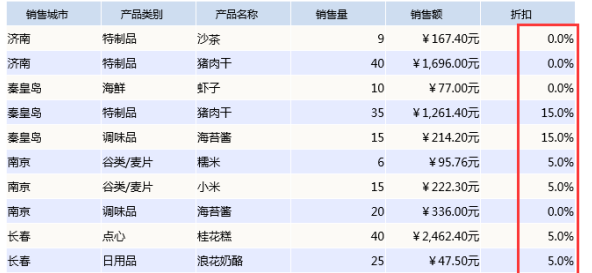

数据格式方便用户在新建业务查询、计算字段等各种资源时引用多种数据格式。

#### <span id="page-0-0"></span>功能入口

 $\overline{a}$ 

入口1: 在"系统导航栏"选择 **公共设置**,展开资源目录区,在"数据格式"的更多操作 ,选择 打开 或双击 **数据格式** ,进入"数据格式管理" 界面。

[功能入口](#page-0-0) [界面介绍](#page-0-1) [管理说明](#page-1-0) [设置应用](#page-3-0)

> [设置方式](#page-3-1) [默认的数据格式](#page-3-2) [应用效果](#page-3-3)

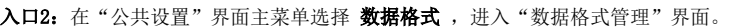

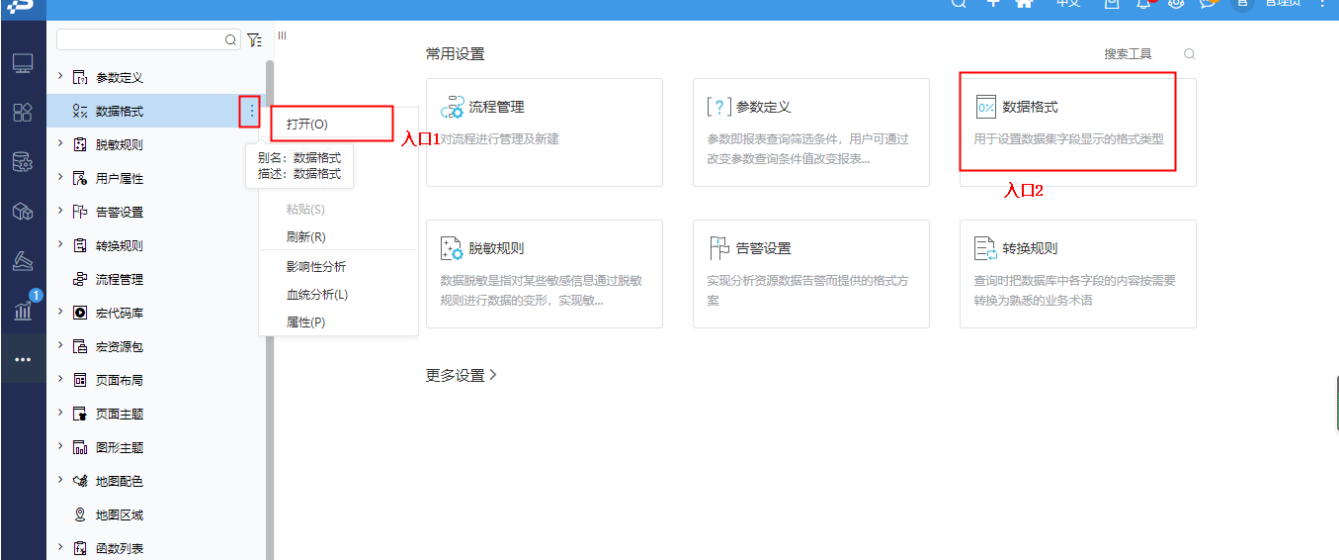

<span id="page-0-1"></span>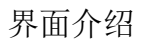

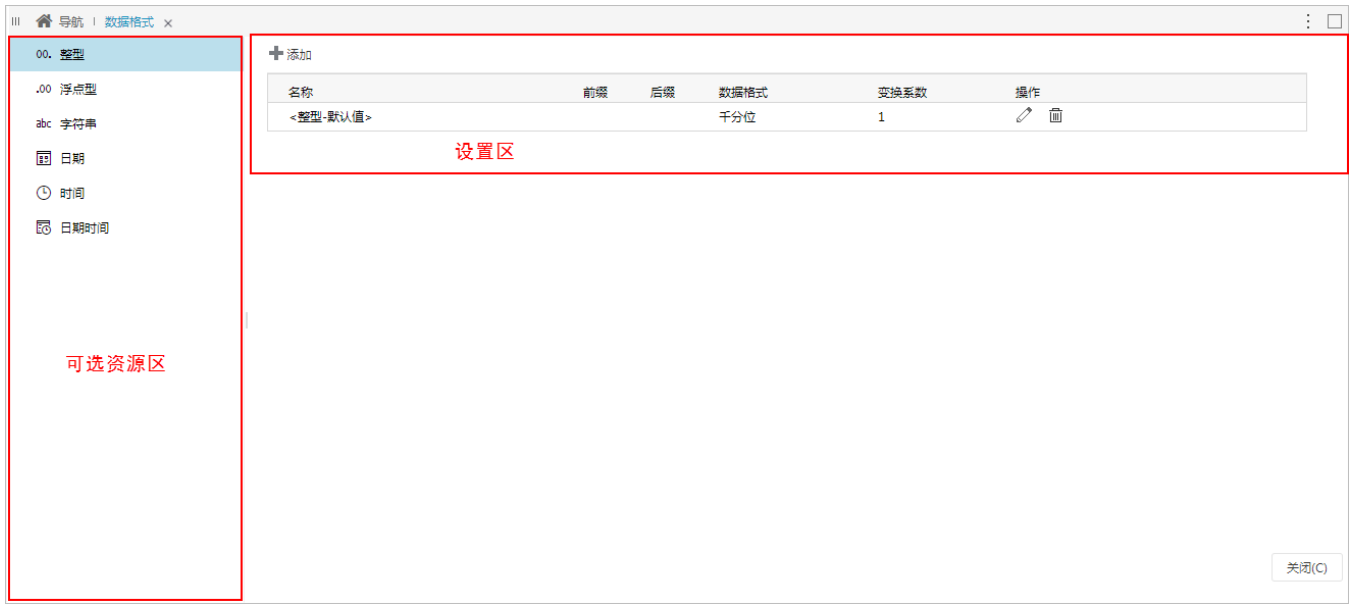

"数据格式管理"界面主要分为以下几个区域:

可选资源区:该区列出了所有的数据类型,用于不同数据类型之间进行切换。

设置区:该区与"可选资源区"中的数据类型关联,主要显示各数据类型的所有数据格式列表,同时可以对各数据格式行相应的操作。

#### <span id="page-1-0"></span>管理说明

选中不同的数据格式类型,则在右侧列出对应的数据格式。我们可以添加、修改、删除这些数据格式。

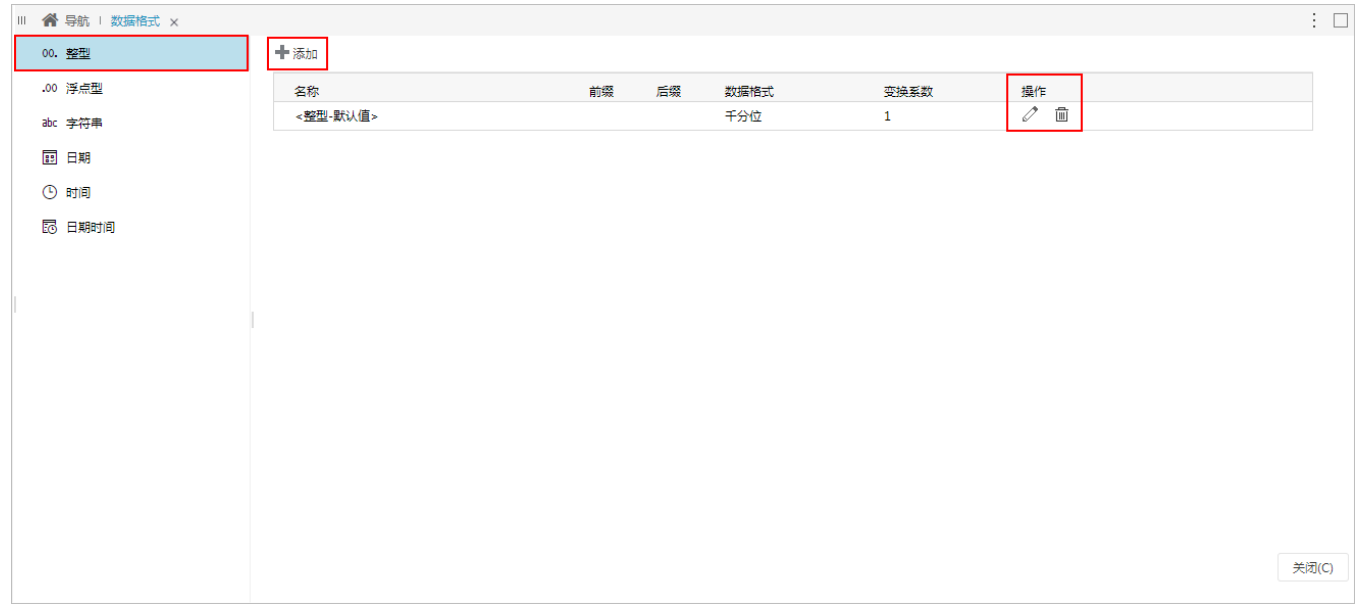

• 新建: 在"数据格式管理"界面的"可选资源区"选择数据类型, 在"设置区"单击 添加 按钮,弹出该类型数据格式设置窗口。

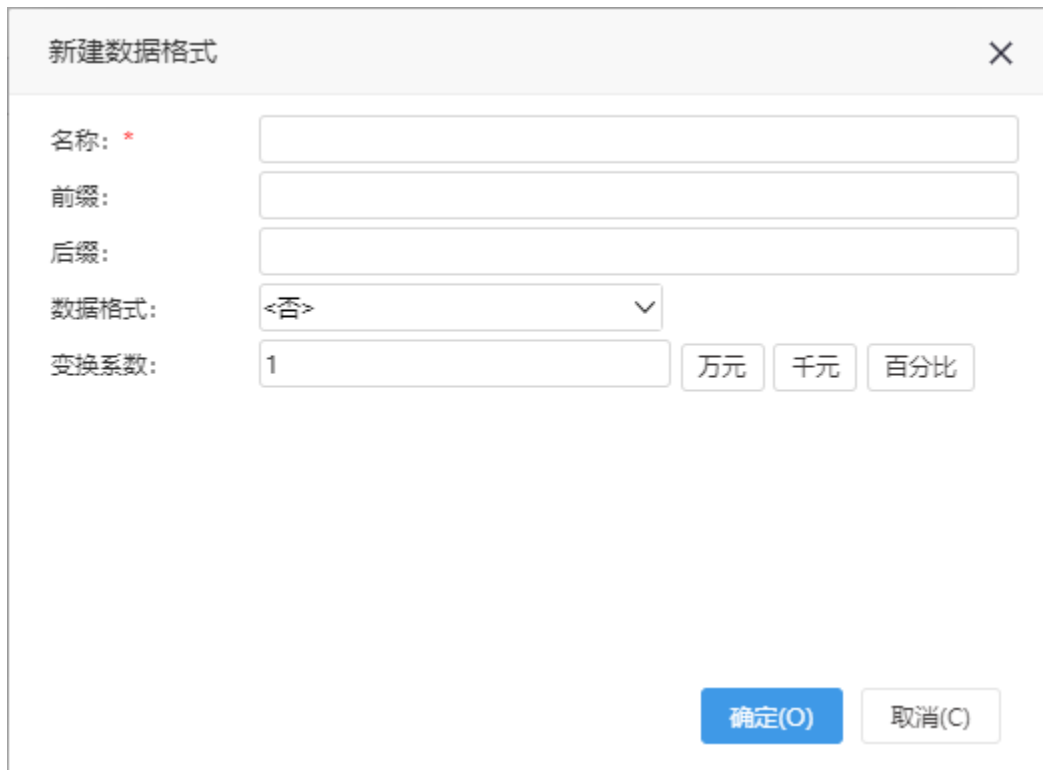

编辑: 在"数据格式管理"界面的"设置区"操作栏中单击 **修改** 按钮, 弹出该数据的设置窗口。 删除: 在"数据格式管理"界面的"设置区"操作栏中单击 **删除** 按钮,弹出确定对话框。

不同类型的数据,其数据格式设置窗口不同。系统支持的各数据格式的设置项说明如下:

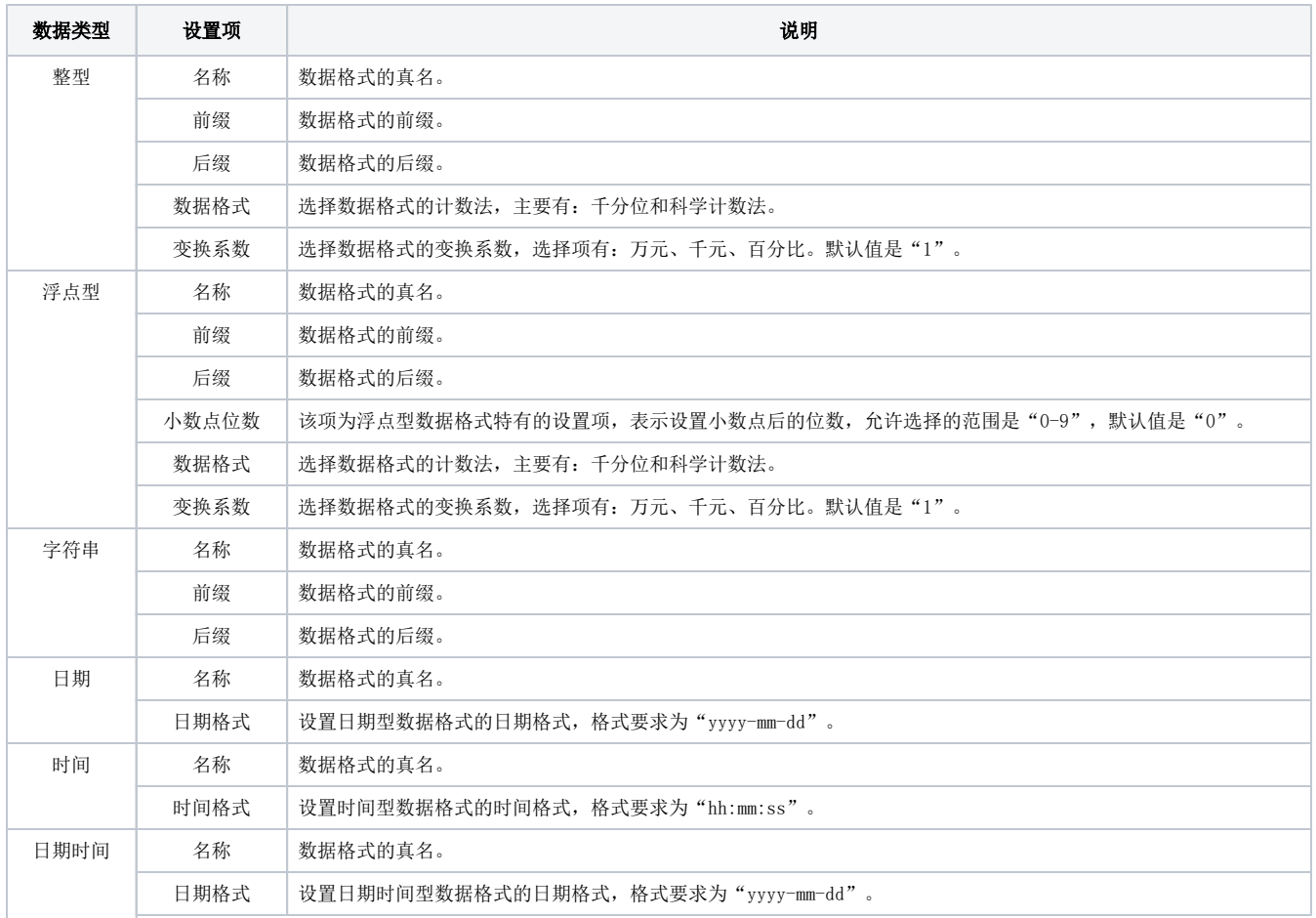

#### <span id="page-3-0"></span>设置应用

### <span id="page-3-1"></span>设置方式

创建好的数据格式主要用于数据集、新建成员、计算字段、字段本身的格式设置。

#### 下面我们以数据模型为例, "销售量"字段对应的数据类型为浮点型, 数据格式为<浮点型-默认值>。

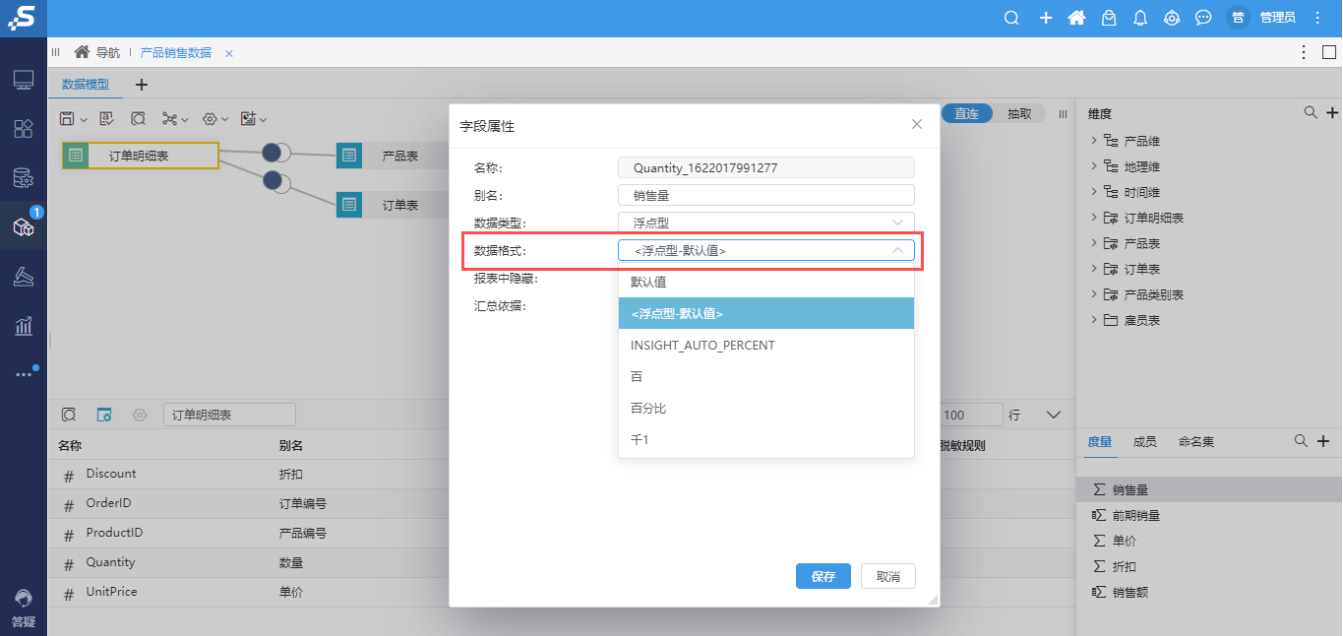

## <span id="page-3-2"></span>默认的数据格式

产品每种数据类型都自带一个默认的数据格式,在不对字段的数据格式进行自定义设置的情况下,所有字段根据类型会选择默认的数据格式。

<span id="page-3-3"></span>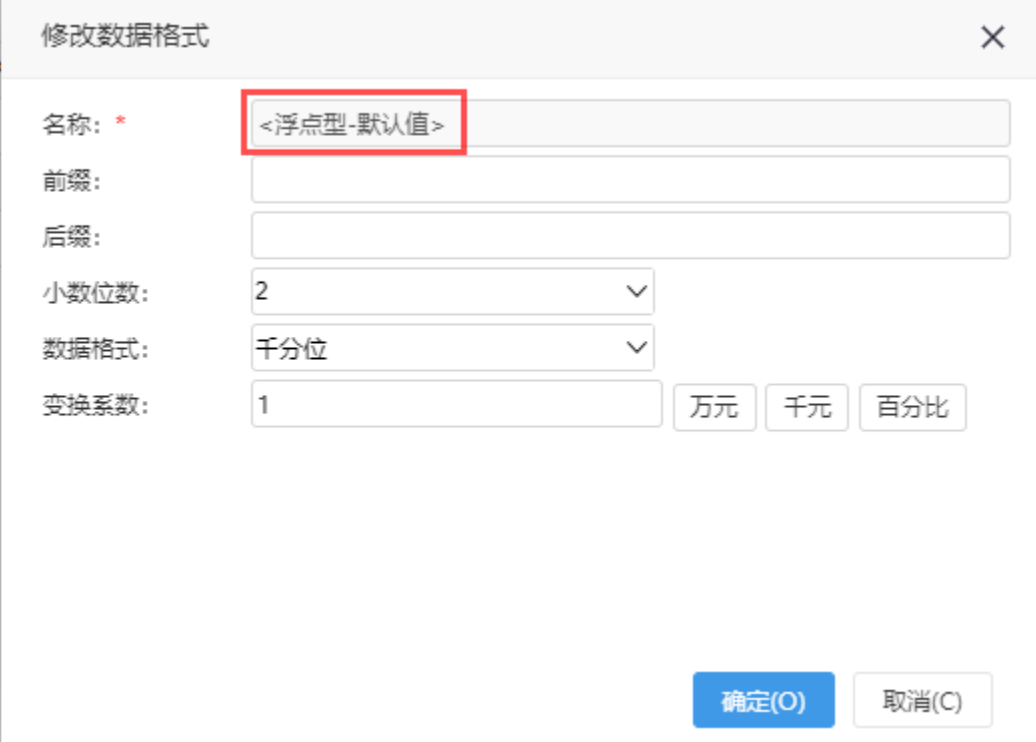

# 应用效果

表格添加数据格式:

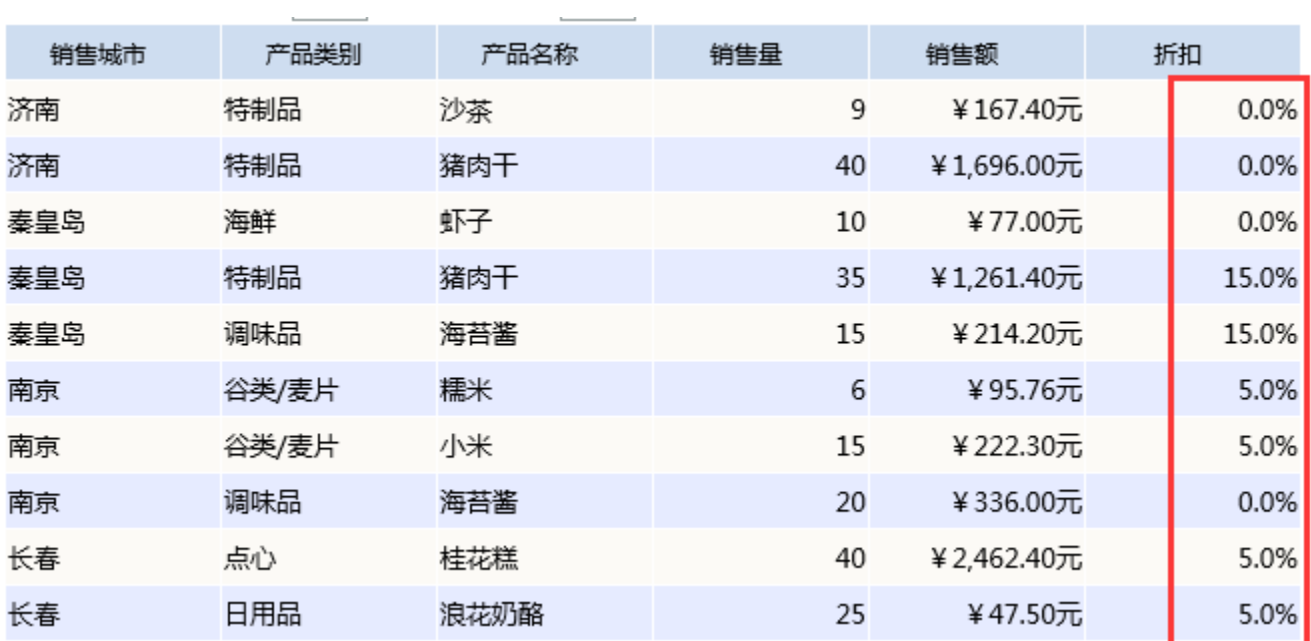

图形数据格式:

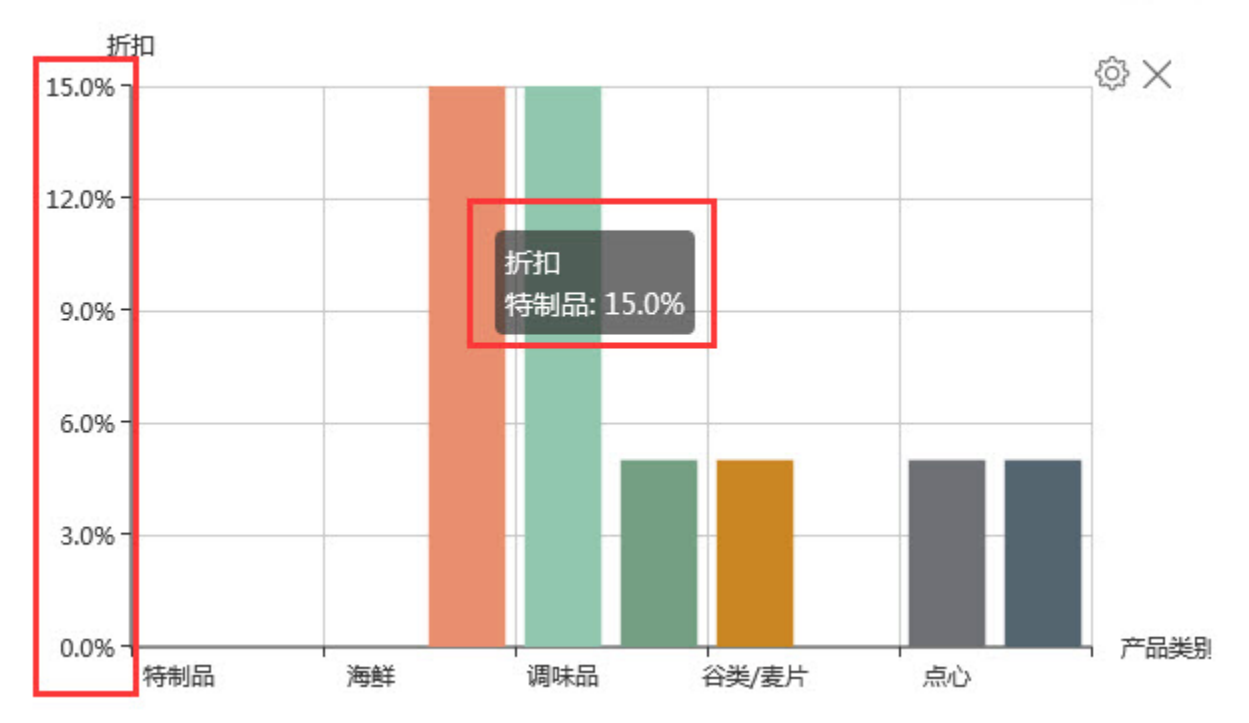